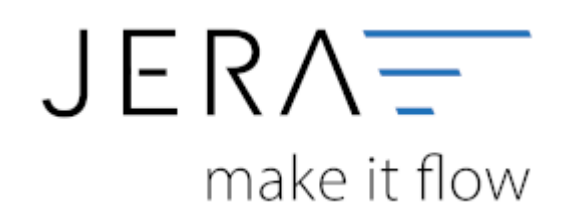

### **Jera Software GmbH**

Reutener Straße 4 79279 Vörstetten

# Inhaltsverzeichnis

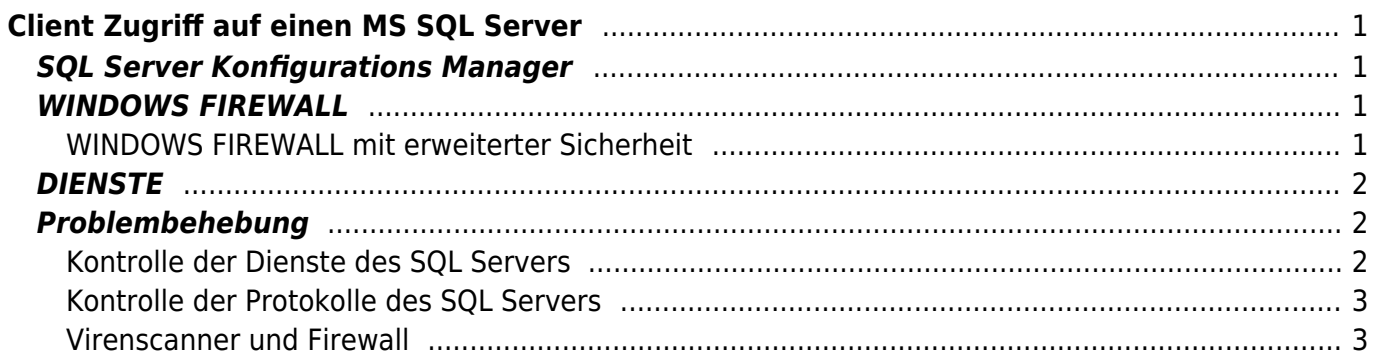

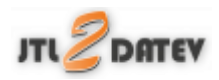

# <span id="page-2-0"></span>**Client Zugriff auf einen MS SQL Server**

Damit dann auch die Clients Zugriff auf die Datenbank haben ist auf folgendes zu achten:

# <span id="page-2-1"></span>**SQL Server Konfigurations Manager**

Hier ist wichtig alle IP's zu aktivieren.

Überall den Port 1433 hinzufügen. Damit sind die Ports fest und nicht mehr dynamisch.

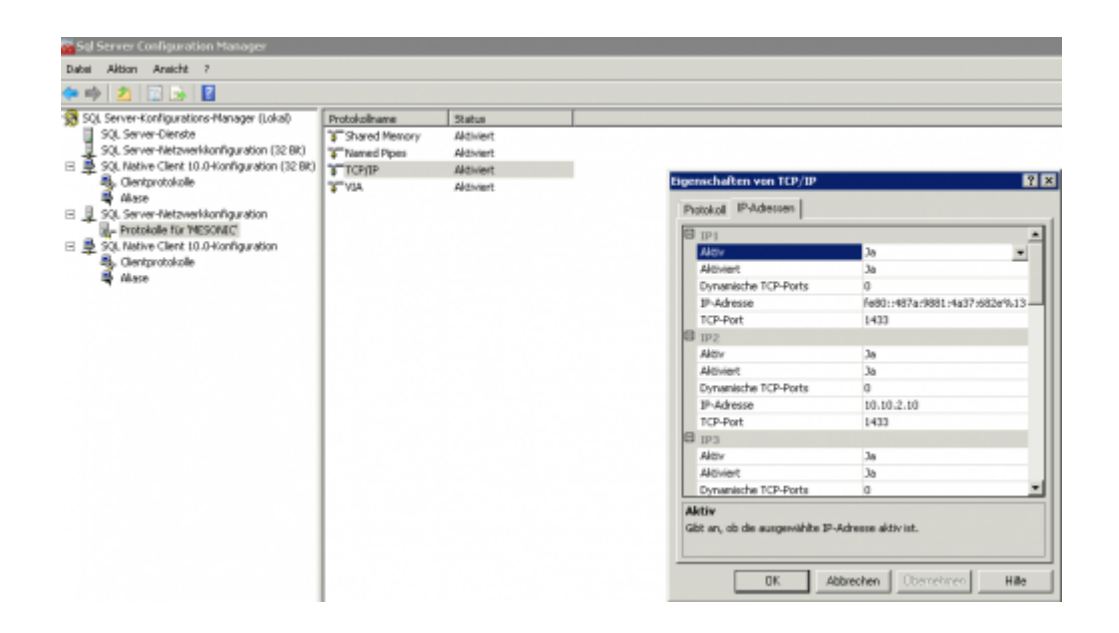

## <span id="page-2-2"></span>**WINDOWS FIREWALL**

Nicht ausschalten!! Sonst sind Sie gar nicht mehr Herr des Systems.

### <span id="page-2-3"></span>**WINDOWS FIREWALL mit erweiterter Sicherheit**

Erstellt zwei eingehende Regeln:

- Für den SQL TCP Port 1433 über alle drei Profile (Domaine, Privat, Öffentlich)
- Für den SQL UDP Port 1434 über alle drei Profile (Domaine, Privat, Öffentlich)

indows-Firewall mit erweiterter Siche

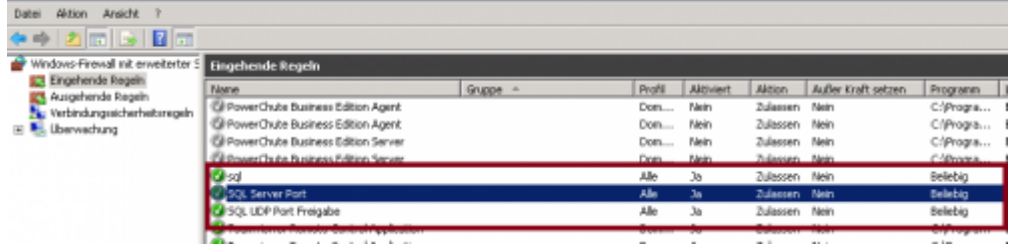

# <span id="page-3-0"></span>**DIENSTE**

Schaut das diese Dienste gestartet sind!!

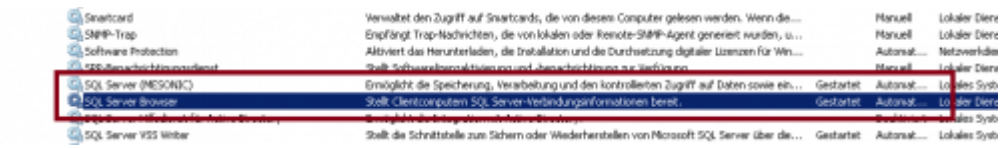

# <span id="page-3-1"></span>**Problembehebung**

Falls Sie keinen Zugriff auf den SQL Server haben, sollten Sie folgendes kontrollieren:

### <span id="page-3-2"></span>**Kontrolle der Dienste des SQL Servers**

Rufen Sie hierfür den SQL Server-Konfigurations-Manager auf:

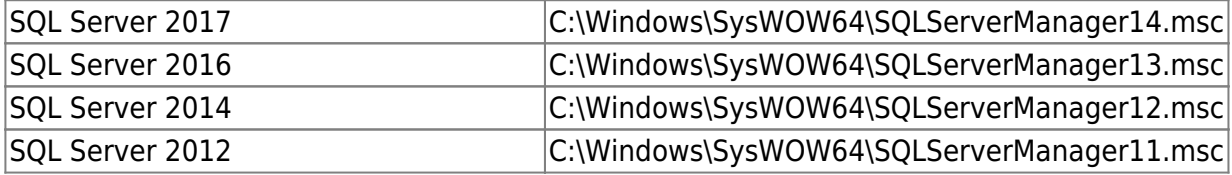

Kontrollieren Sie die Dienste:

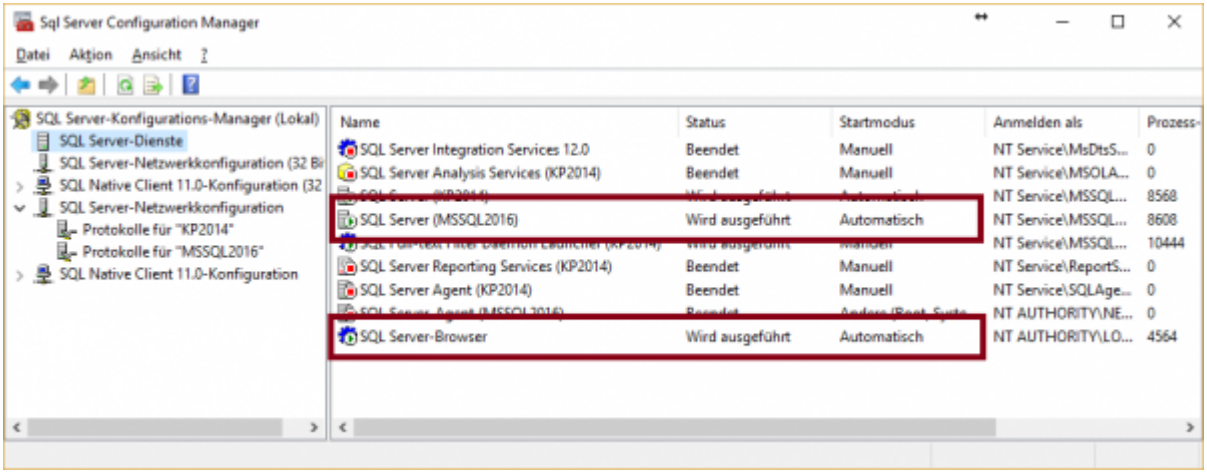

 $\pmb{\times}$ 

Es sollten auf jeden Fall der "SQL Server (xxxx)" und der "SQL Server Browser" laufen.

### <span id="page-4-0"></span>**Kontrolle der Protokolle des SQL Servers**

es sollte auf jeden Fall das TCP/IP-Protokoll aktiviert sein.

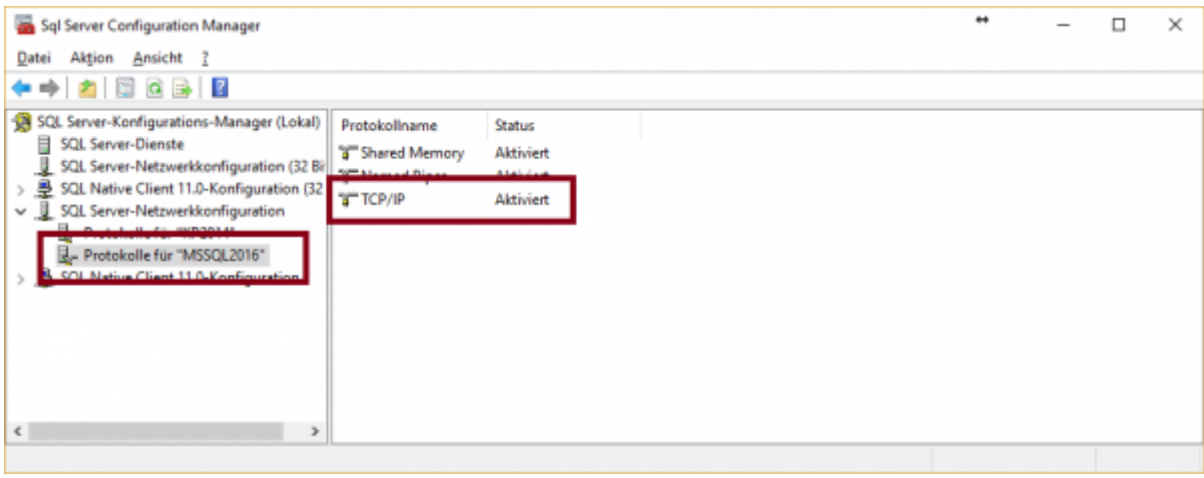

### <span id="page-4-1"></span>**Virenscanner und Firewall**

Ist dies alles korrekt und es funktioniert trotzdem nicht:

#### **Virenscanner**

Deaktivieren Sie für 5 Minunten den Virenscanner. Manche Virenscanner blockierten den Zugriff auf den SQL Server. (Auch wenn es gerade noch ging, kann es sein, dass der Virenscanner genau jetzt der Meinung ist, dass niemand mehr auf den SQL Server zugreifen sollte). Dies dient nur der Kontrolle, der Virenscanner sollte nie dauerhaft deaktiviert werden.

#### **Firewall**

Ist Das Programm als Ausnahme in der Firewall eingetragen?

#### **Weiter zu: [Unternehmen Online](http://wiki.fibu-schnittstelle.de/doku.php?id=jtl:datev:datev_unternehmen_online) Zurück zu: [Bestandsbuchungen](http://wiki.fibu-schnittstelle.de/doku.php?id=jtl:inventory)**

From: <http://wiki.fibu-schnittstelle.de/>- **Dokumentation Fibu-Schnittstellen der Jera GmbH**

#### Permanent link: **<http://wiki.fibu-schnittstelle.de/doku.php?id=common:mssqlports>**

Last update: **2018/08/22 15:39**